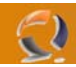

## **RIPRISTINARE PERMESSI NTFS IN WINDOWS 2000 E 2003**

Se si ha l'esigenza di ripristinare i permessi NTFS di default in Windows 2000, si possono sfruttare i **Security Configuration Templates** nella directory %SystemRoot%\Inf. I tre templates sono:

- **Defltwk.inf:** per Windows 2000 Professional.
- **Defltsv.inf**: per Windows 2000 Server/Advanced Server NON-domain controller.
- **Defltdc.inf**: per Windows 2000 Server/Advanced Server domain controller.

L'uso di un template è piuttosto semplice e richiede pochi passi:

- 1. Si avvii la Microsoft Management Console (**mmc.exe**)
- 2. Si aggiunga lo snap-in **Analisi e configurazione della protezione** (Security Configuration and Analysis)
- 3. Tasto destro del mouse sullo snap-in appena aggiunto, e click su **Apri Database** (Open Database)
- 4. Nella finestra di dialogo che appare, si inserisca un nome a piacere per il salvataggio dei settings, e si faccia click su Apri (Open)
- 5. Nella finestra di dialogo che appare si scelga uno dei templates elencati all'inzio dell'articolo, secondo il proprio sistema, e si faccia click su Apri
- 6. Facendo doppio click sullo snap-in nel pannello destro della console, verrà mostrato il percorso al file **.sdb** salvato nel passo 4

Ora sarà possibile analizzare e configurare il computer utilizzando i settings nel database direttamente nella console. Si noti che l'import di un template può anche essere effettuato tramite il comando della shell: **Importa Modello** (Import Template). Bisogna comunque sottolineare che l'applicazione di uno dei seguenti modelli apporta modifiche no solo al file system ma anche al registro di sistema, ai servizi che dovranno partire in automatico all'avvio del sistema ed altre amenità simili. Pertanto solo per gli utenti di [www.windowserver.it](http://www.windowserver.it/articoli/Windowserver.it%20Security%20Templates.zip) sarà dispoibile un file inf che effettui solo le modifiche al file system...

[DOWNLOAD : Windowserver.it Default File System Template](http://www.windowserver.it/articoli/Windowserver.it%20Security%20Templates.zip) 

**Note:** esistono altri templates forniti da Microsoft per analizzare e configurare in modo capillare il sistema. Questi risiedono nella directory %SYSTEMROOT%\security\templates e sono numerosi. In generale abbiamo vari livelli di templates

**Problemi noti:** Nell'importazione del file Defltdc.inf relativo a Windows 2000 domain controller se non sono impostate alcune variabili di ambiente (**DSDIT DSLOG SYSVOL**), verrà generato un errore di dati non validi e conseguente import fallito. Si veda la **[KB250454](http://support.microsoft.com/default.aspx?scid=kb;en-us;250454)** per risolvere il problema.